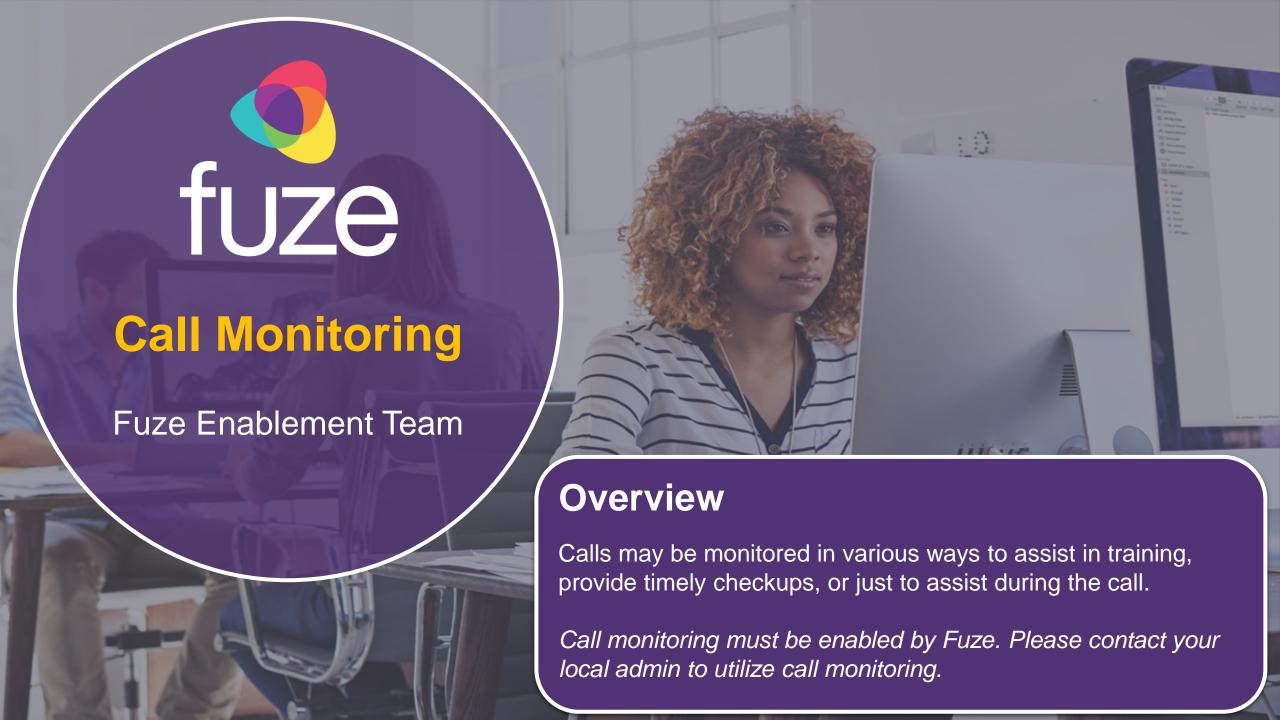

## Call Monitoring

To monitor a call, locate the contact who is on a call.

- 1. Click Monitor
- 2. Select from the following:
  - Listen to this call: Join the call in listen only mode
  - Whisper to user: Join the call to speak to the user
  - Join this call: Join the call to speak with all parties

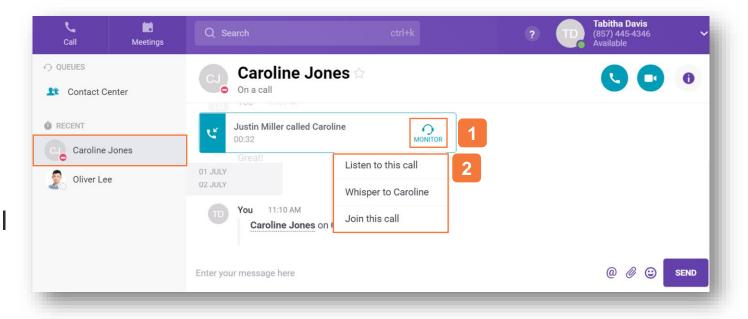

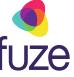

## Call Monitoring

Once in the call, the monitor mode may be switched by selecting an option from the top of the screen.

Click to end call monitoring and leave the other parties connected.

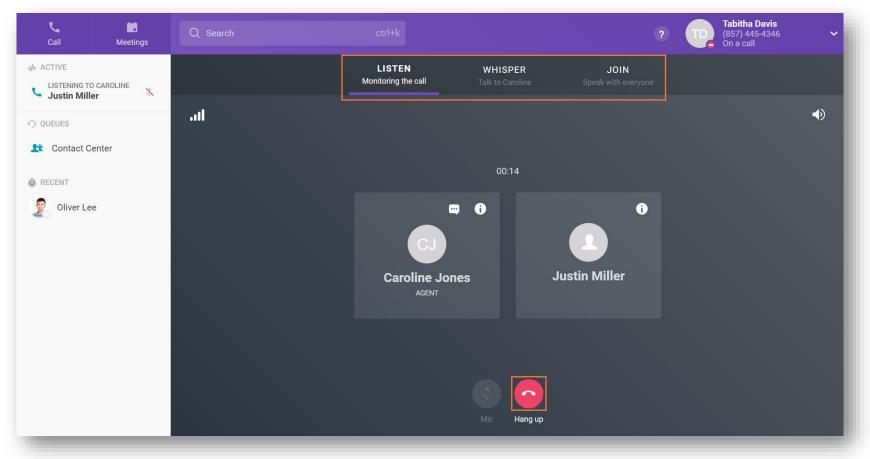

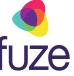